# <span id="page-0-0"></span>Cwestiynau Cyffredin

### **Cynnwys**

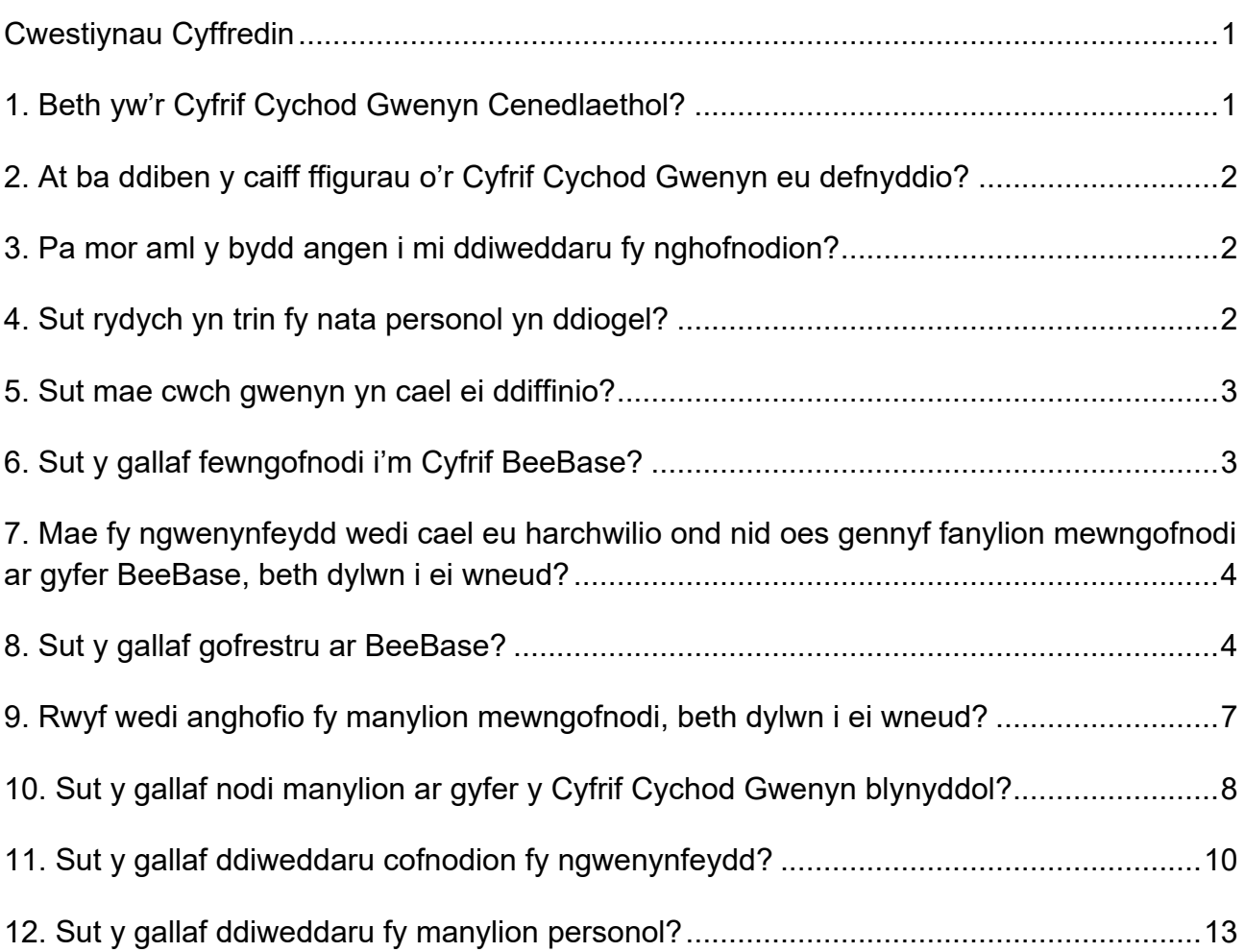

# <span id="page-0-1"></span>**1. Beth yw'r Cyfrif Cychod Gwenyn Cenedlaethol?**

Mae'r wybodaeth hon yn hollbwysig er mwyn i ni gynllunio a pharatoi ar gyfer achosion o glefyd neu ymosodiadau gan blâu egsotig. Mae achosion diweddar o gacwn Asia wedi dangos bod angen ffigurau cywir a chyfredol am nifer y gwenynwyr, y cychod gwenyn a'r gwenynfeydd yn y DU a'u lleoliad. Mae'r data hyn yn helpu i lywio penderfyniadau ynglŷn â ble mae angen danfon Arolygwyr Gwenyn ac yn rhoi amcan i ni ble y dylid defnyddio trapiau cacwn Asia mewn gwenynfeydd.

Mae'r gwaith hwn hefyd yn rhan o fentrau gan y llywodraeth i wella'r ffordd rydym yn monitro poblogaethau o bryfed peillio, gan gynnwys gwenyn mêl. Mae'r mentrau hyn yn cynnwys:

- [Y Strategaeth Pryfed Peillio Genedlaethol;](https://www.gov.uk/government/publications/national-pollinator-strategy-for-bees-and-other-pollinators-in-england)
- [Y Cynllun Gwenyn Iach;](http://www.nationalbeeunit.com/index.cfm?sectionid=41)
- [Cynllun Gweithredu Cymru ar gyfer Pryfed Peillio;](https://www.llyw.cymru/cynllun-gweithredu-ar-gyfer-pryfed-peillio)
- [Strategaeth Iechyd Gwenyn Mêl yr Alban;](http://www.gov.scot/Topics/farmingrural/Agriculture/animal-welfare/bee)
- [Strategaeth Pryfed Peillio yr Alban;](http://www.nationalbeeunit.com/downloadDocument.cfm?id=1302)
- [Strategaeth er Cynaliadwyedd Gwenyn Mêl](https://www.daera-ni.gov.uk/publications/strategy-sustainability-honey-bee) (Gogledd Iwerddon).

### <span id="page-1-0"></span>**2. At ba ddiben y caiff ffigurau o'r Cyfrif Cychod Gwenyn eu defnyddio?**

Yn ogystal â defnyddio BeeBase i gynllunio a pharatoi ar gyfer achosion o glefyd, byddwn hefyd yn defnyddio'r ffigurau sydd gennym ar gyfer nifer y nythfeydd i fonitro tueddiadau o ran poblogaethau gwenyn mêl. Mae meddu ar gofnodion cyfredol sy'n adlewyrchu'r sefyllfa bresennol bob blwyddyn yn hollbwysig ac mae'n ein galluogi i fonitro newidiadau dros amser. I'r perwyl hwn, mae'n bwysig ein bod yn gofyn i bob gwenynwr roi gwybod i ni bob blwyddyn faint o gychod gwenyn y mae'n berchen arnynt ac, er mwyn hwyluso hyn, byddwn yn anfon negeseuon atgoffa ar ddiwedd pob tymor gwenyna.

## <span id="page-1-1"></span>**3. Pa mor aml y bydd angen i mi ddiweddaru fy nghofnodion?**

Rydym yn annog gwenynwyr i ddiweddaru cofnodion BeeBase cyn gynted ag y bo'n ymarferol os bydd unrhyw newidiadau sylweddol neu os bydd manylion cyswllt yn newid.

Fodd bynnag, fel rhan o brosiect Cyfrif Cychod Gwenyn, caiff gwenynwyr eu hatgoffa i ddiweddaru eu cofnodion bob blwyddyn rhwng 1 Tachwedd a 31 Rhagfyr gan nodi nifer y cychod gwenyn sy'n gaeafu y maent yn berchen arnynt ar 1 Tachwedd.

## <span id="page-1-2"></span>**4. Sut rydych yn trin fy nata personol yn ddiogel?**

Mae diogelu'r wybodaeth a ddarperir gennych yn bwysig i ni. Diogelir yr holl ddata a ddelir gennym o dan Ddeddf Diogelu Data 2018. At hynny, mae gan APHA Siarter Gwybodaeth [Bersonol](https://www.gov.uk/government/organisations/animal-and-plant-health-agency/about/personal-information-charter.cy) sy'n nodi ein safonau ar gyfer gofyn am wybodaeth bersonol neu ei storio. Ni chaiff unrhyw ddata personol eu rhyddhau yn ystod yr astudiaeth hon.

## <span id="page-2-0"></span>**5. Sut mae cwch gwenyn yn cael ei ddiffinio?**

At ddibenion y cyfrif hwn, diffinnir y term 'cwch gwenyn' fel yr uned sy'n cynnwys nythfa gwenyn mêl a ddefnyddir i gynhyrchu mêl, cynhyrchion gwenyna eraill neu ddeunydd magu gwenyn mêl a'r holl elfennau sydd eu hangen er mwyn iddo oroesi.

# <span id="page-2-1"></span>**6. Sut y gallaf fewngofnodi i'm Cyfrif BeeBase?**

Ar wefan yr Uned Wenyn Genedlaethol: [https://www.nationalbeeunit.com,](https://www.nationalbeeunit.com/) cliciwch ar 'Mewngofnodi' ar ochr dde uchaf y dudalen neu nodwch eich manylion yn yr adran 'Mewngofnodi' ar ochr dde'r dudalen, hanner ffordd i lawr y sgrin. Nodwch eich enw defnyddiwr unigryw (caiff ei gynhyrchu'n awtomatig gan BeeBase, nid hwn yw eich cyfeiriad e-bost na'ch rhif Cymdeithas Gwenynwyr Prydain) a'ch cyfrinair. Cliciwch ar 'Cyflwyno' a chewch eich mewngofnodi i'ch cyfrif gwenynwr personol eich hun ar BeeBase.

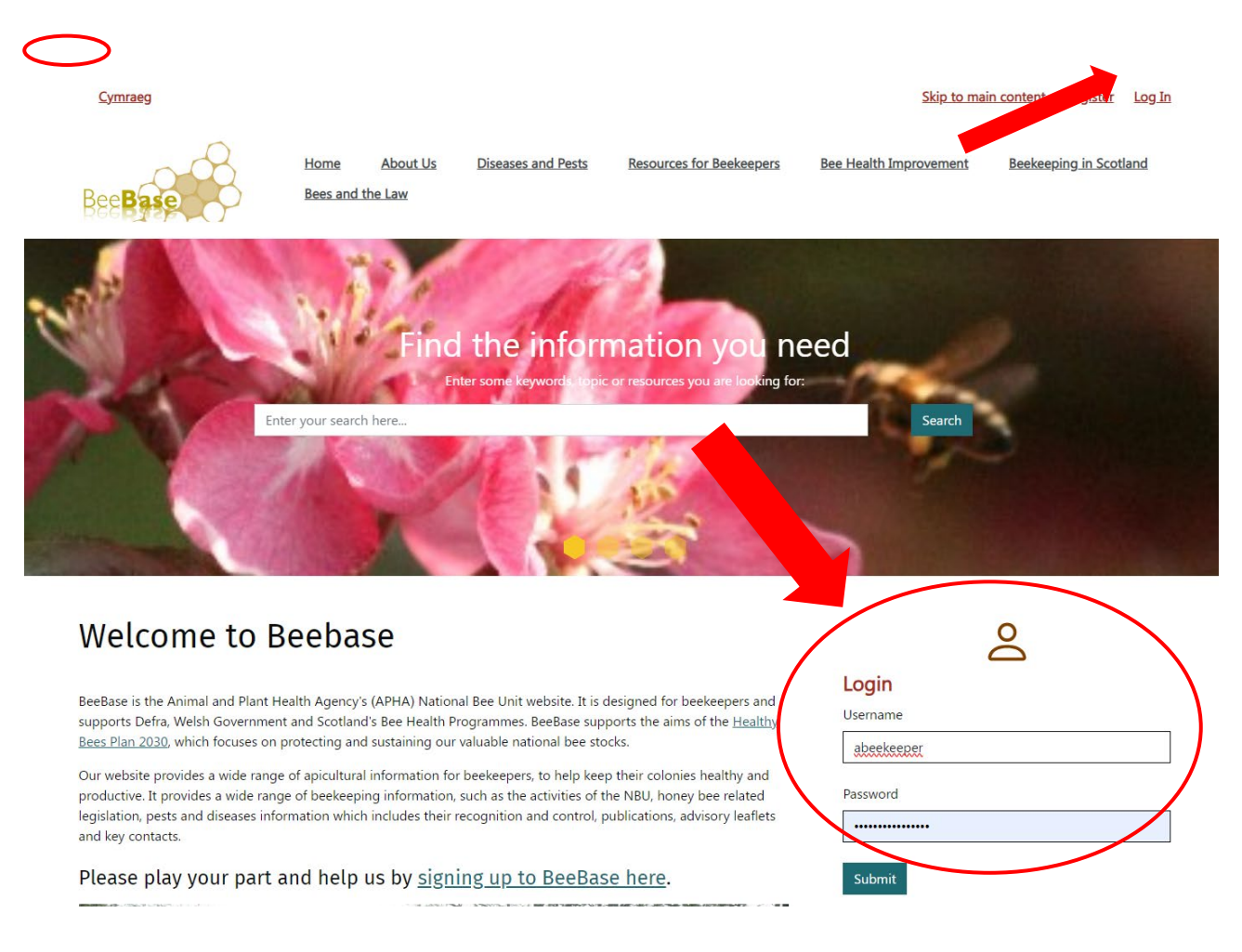

### <span id="page-3-0"></span>**7. Mae fy ngwenynfeydd wedi cael eu harchwilio ond nid oes gennyf fanylion mewngofnodi ar gyfer BeeBase, beth dylwn i ei wneud?**

Hyd yn oed os nad ydych erioed wedi mewngofnodi i BeeBase, gall eich manylion fod yno o hyd am ei bod yn bosibl bod eich gwenynfeydd wedi cael eu harchwilio yn y gorffennol gan un o Arolygwyr Gwenyn Penodedig yr UWG. Er mwyn cael mynediad i'ch cyfrif bydd angen i chi ofyn am fanylion mewngofnodi drwy gofrestru ar BeeBase fel gwenynwr 'newydd'. Ar ôl i'ch manylion gael eu prosesu, byddwn yn anfon manylion mewngofnodi ar gyfer eich cyfrif presennol atoch drwy e-bost. Os byddwch wedi newid cyfeiriad ers i'ch gwenynfeydd gael eu harchwilio ddiwethaf gan Arolygydd Gwenyn, cysylltwch â Swyddfa'r UWG (E-bost: [hive.count@apha.gov.uk](mailto:hive.count@apha.gov.uk) / Ffôn: 0300 3030094) gan na fydd BeeBase yn eich adnabod chi fel rhywun sydd eisoes wedi'i gofrestru ar sail eich manylion newydd ac y bydd yn creu rhif adnabod dyblyg newydd i chi ar gam.

# <span id="page-3-1"></span>**8. Sut y gallaf gofrestru ar BeeBase?**

Er mwyn cofrestru ar BeeBase, ewch i [https://www.nationalbeeunit.com](https://www.nationalbeeunit.com/)

Ar y dudalen flaen, mae dwy ffordd o gofrestru ar BeeBase. Dylech naill ai glicio ar y ddolen yng nghornel dde uchaf y sgrin sy'n dweud 'cofrestru' neu glicio ar y ddolen 'cofrestru ar gyfer BeeBase' yng nghanol y sgrin. Os ydych wedi cael neges e-bost am y cyfrif cychod gwenyn ond nad oes gennych fanylion mewngofnodi ar gyfer eich cyfrif BeeBase, defnyddiwch y ddolen "Cofrestru".

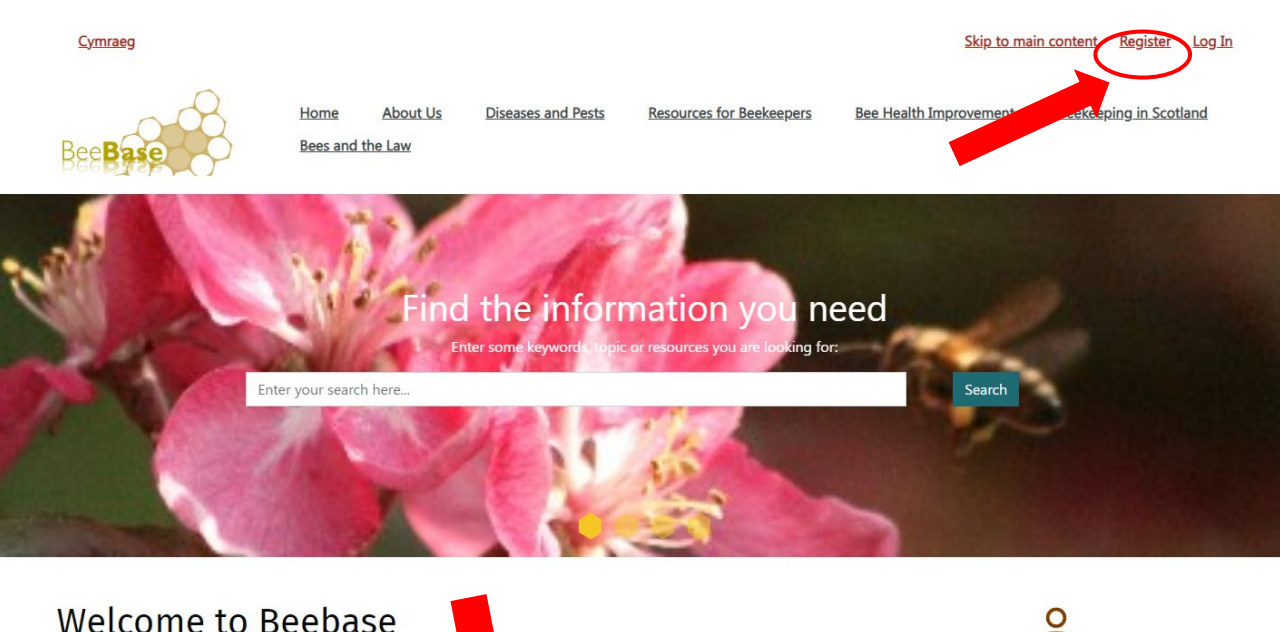

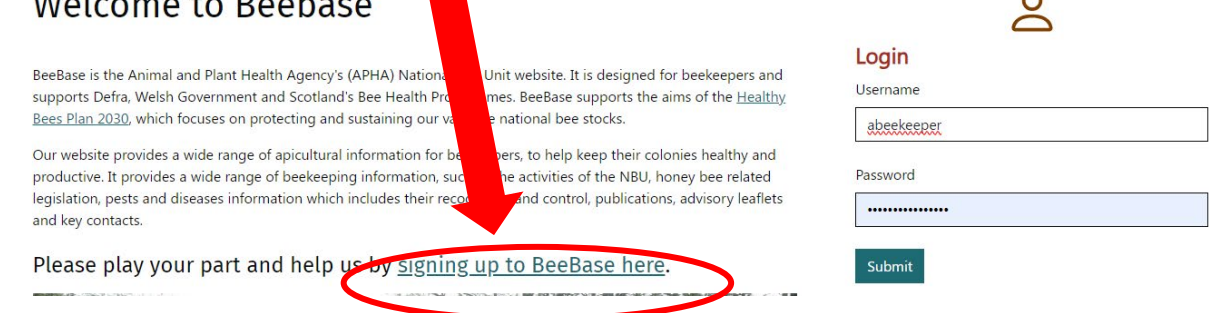

O'r ddwy ddolen hyn, byddwch yn mynd i dudalen gofrestru lle y gofynnir i chi gwblhau ffurflen ar-lein, gan sicrhau bod unrhyw faes sydd wedi'i nodi â seren goch yn cael ei gwblhau. Os na fyddwch yn rhoi'r holl wybodaeth sydd wedi'i nodi â seren, ni allwch barhau â'ch cofrestriad.

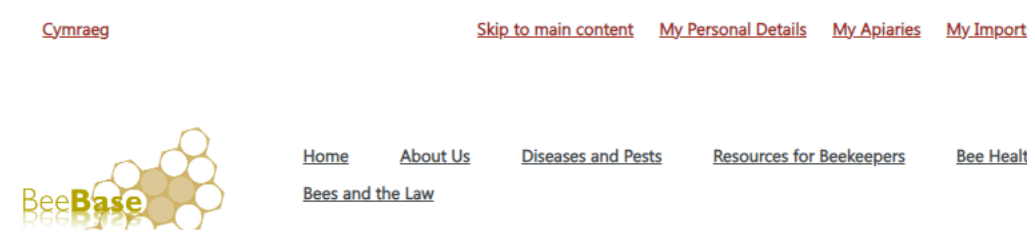

# Sign Up to BeeBase Online

#### Registration is open to beekeepers in England, Scotland and Wales only.

If you wish to register two beekeepers at the same address separately, please discuss your registration with us before completing the form - our NBU Office contact details are available on the Contact Us page.

The way we use and store data collected through these pages is covered by our Personal Information charter.

Fields below marked with an asterisk \* are mandatory

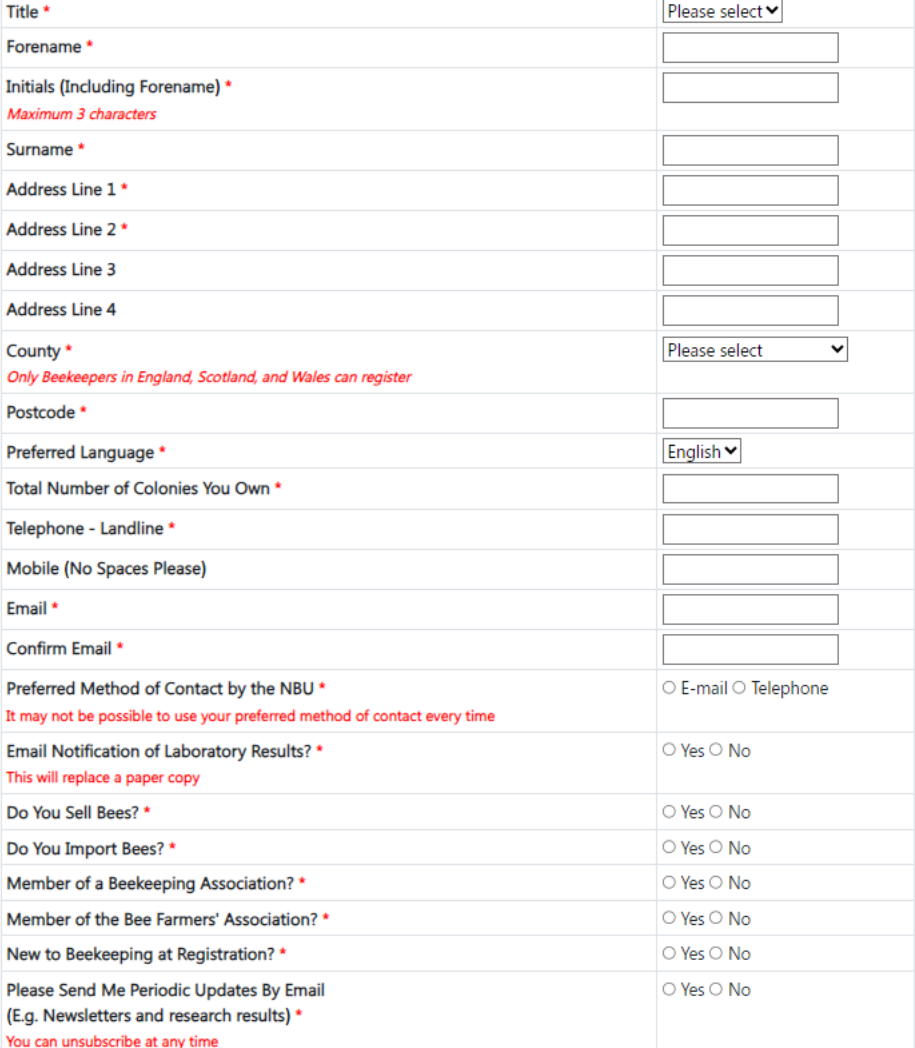

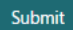

Ar ôl i chi nodi'r holl wybodaeth berthnasol, pwyswch y botwm cyflwyno. Ar ôl i'ch cofrestriad gael ei brosesu, anfonir enw defnyddiwr a chyfrinair atoch drwy e-bost. Bydd angen yr enw defnyddiwr hwn a'r cyfrinair (y mae cylch wedi'i dynnu o'u hamgylch) arnoch i fewngofnodi.

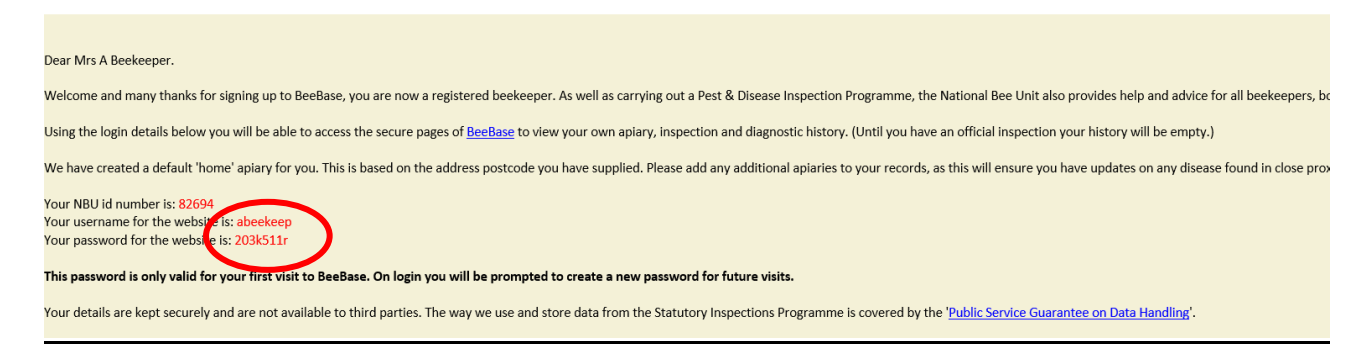

#### **D.S. Ni ellir defnyddio'r rhif adnabod a ddarparwyd gan yr UWG i fewngofnodi. Rhif unigryw ydyw a roddwyd i'ch cyfrif a gellir ei ddefnyddio wrth ffonio'r swyddfa i gael cymorth.**

Ar ôl i chi fewngofnodi, gofynnir i chi newid eich cyfrinair i rywbeth mwy cofiadwy. Sicrhewch eich bod yn gwneud hyn gan mai dim ond cyfrinair dros dro yw'r un a anfonir atoch drwy e-bost.

**\* Mae'n bwysig eich bod yn copïo'r cyfrinair o'r neges e-bost yn gywir, bydd unrhyw fylchau neu ffigurau ychwanegol yn arwain at neges 'Log in failed' a bydd yn rhaid i chi ofyn am un newydd \***

## <span id="page-6-0"></span>**9. Rwyf wedi anghofio fy manylion mewngofnodi, beth dylwn i ei wneud?**

Os ydych wedi anghofio eich enw defnyddiwr a/neu eich cyfrinair ar gyfer mewngofnodi ac yr hoffech ofyn am un newydd, cliciwch ar y ddolen 'Mewngofnodi' yng nghornel dde uchaf yr hafan

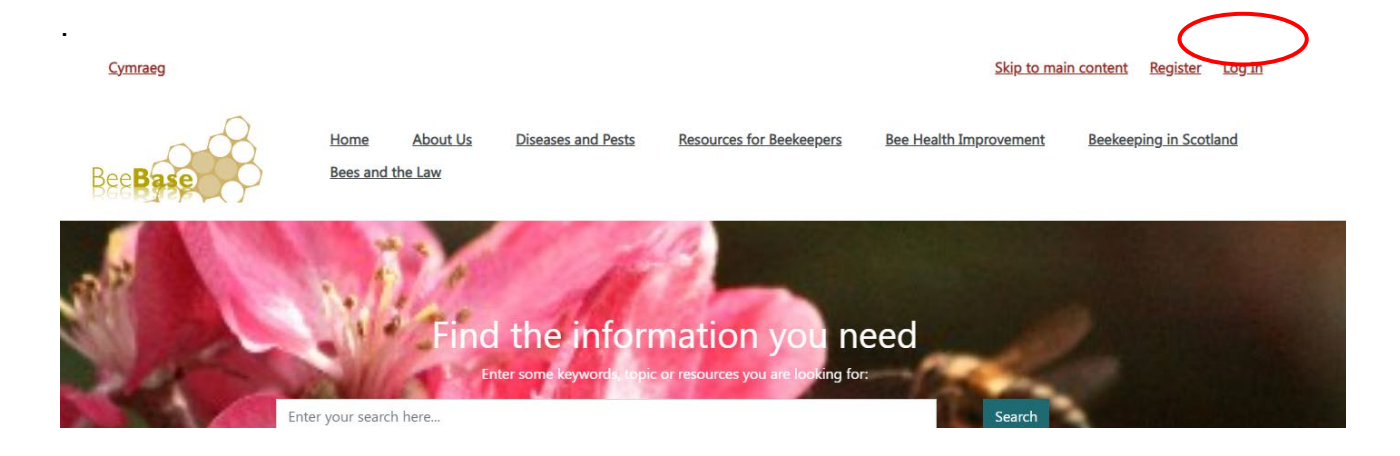

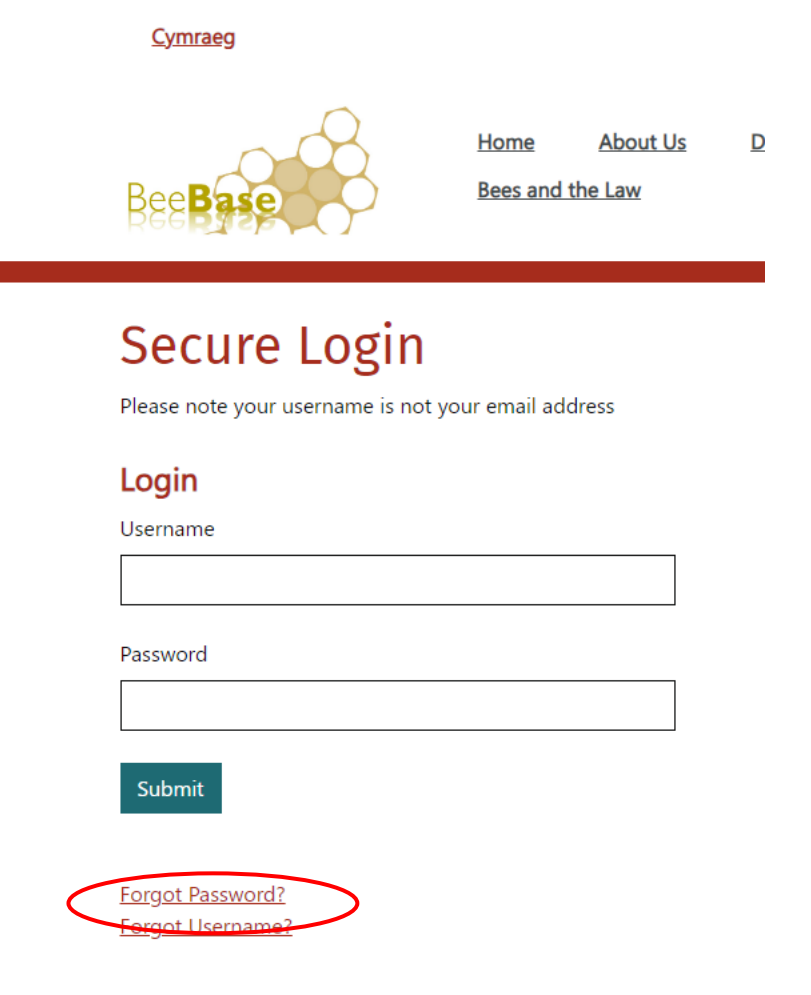

п

Pan fyddwch ar y dudalen fewngofnodi, cliciwch ar 'Anghofio Cyfrinair?' Yna, gofynnir i chi nodi eich rhif adnabod gwenynwr (noder nad hwn yw eich rhif aelodaeth o Gymdeithas Gwenynwyr Prydain), eich enw, eich cod post a rhif cyswllt. Po fwyaf o wybodaeth y gallwch ei rhoi, y cyflymaf y caiff eich cyfrinair newydd ei brosesu. Caiff eich manylion mewngofnodi newydd eu he-bostio atoch yn awtomatig.

Os na allwn ddod o hyd i gyfatebiaeth union ar sail y manylion a roddwyd gennych, cewch eich hysbysu drwy e-bost a bydd aelod o staff yn prosesu eich cais â llaw. Er mai ein nod yw delio â'r cais hwn o fewn dau ddiwrnod gwaith, gall gymryd mwy o amser, oherwydd y nifer mawr o ymholiadau a gawn.

## <span id="page-7-0"></span>**10. Sut y gallaf nodi manylion ar gyfer y Cyfrif Cychod Gwenyn blynyddol?**

Er mwyn cwblhau cyfrif cychod gwenyn eleni cliciwch ar y ddolen yn y neges e-bost a anfonwyd atoch. Bydd hyn yn mynd â chi i BeeBase. Ar ôl i chi fewngofnodi, bydd y dudalen nodi data ar gyfer y Cyfrif Cychod Gwenyn yn ymddangos.

Os oes gennych unrhyw bryderon ynglŷn â diogelwch wrth glicio ar y dolenni wedi'u mewnblannu yn y neges e-bost, gallwch fynd yn uniongyrchol i BeeBase o'ch porwr Rhyngrwyd er mwyn cwblhau'r cyfrif cychod gwenyn. Ar ôl i chi fewngofnodi, dewiswch 'Cyfrif Cychod Gwenyn' o'r rhestr o opsiynau a ddangosir ar frig y sgrin.

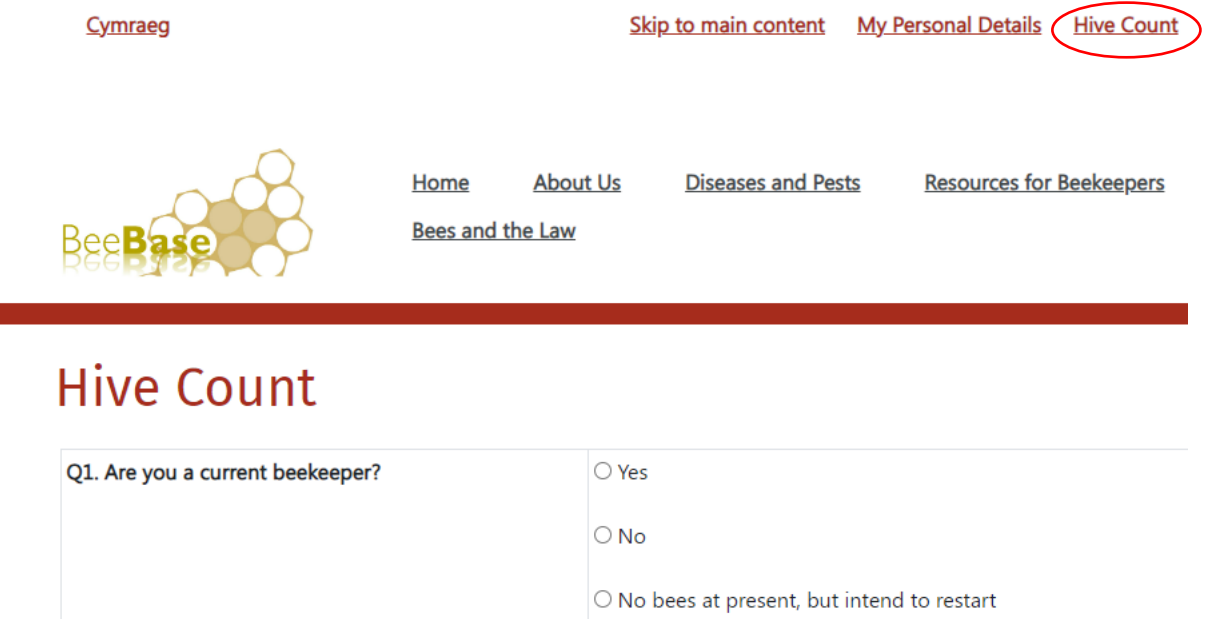

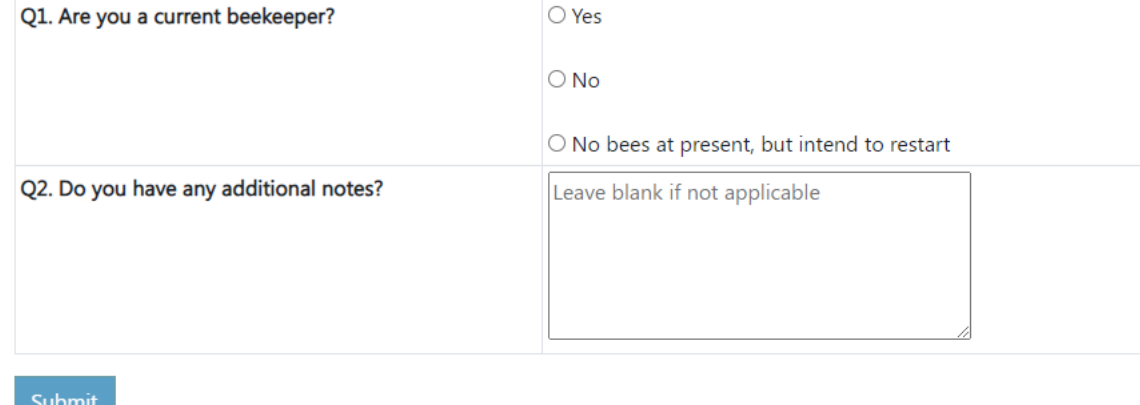

Mae Cwestiwn 1 yn gofyn i chi nodi eich statws cyfredol fel gwenynwr. Cliciwch ar y botwm priodol.

Os byddwch yn nodi eich bod yn cadw gwenyn ar hyn o bryd, dangosir cwestiwn ychwanegol yn gofyn i chi nodi cyfanswm y nythfeydd sydd gennych. Nodwch y nifer yma.

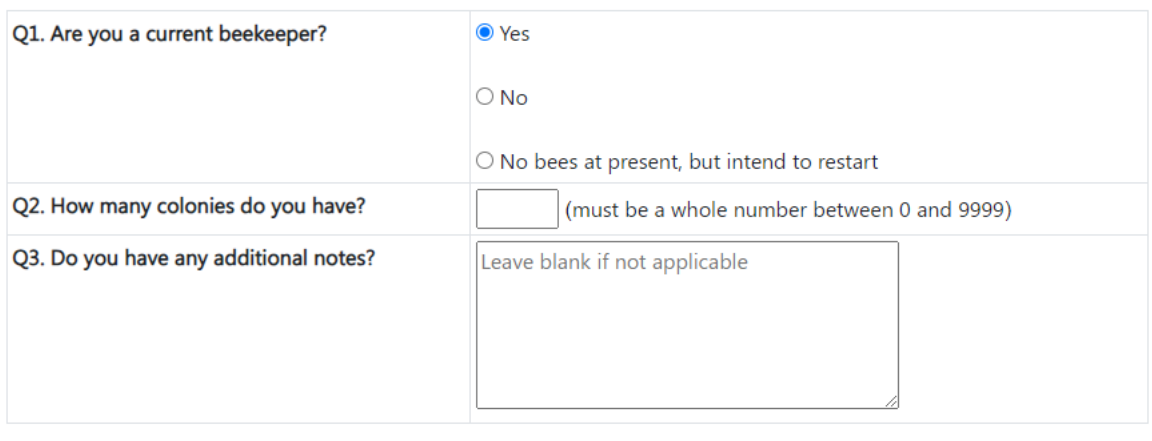

Mae'r cwestiwn olaf ar y sgrin yn eich galluogi i wneud unrhyw nodiadau am eich gweithgarwch gwenyna y dylem fod yn ymwybodol ohonynt, yn eich barn chi. Nid oes rhaid i chi nodi unrhyw beth yma.

Ar ôl i chi nodi'r data perthnasol, cliciwch ar y botwm 'Cyflwyno'.

Submit

Mae hyn yn cwblhau eich mewnbwn i'r cyfrif cychod gwenyn blynyddol.

Os gwnaethoch nodi eich bod yn cadw gwenyn ar hyn o bryd, cewch gyfle i ddiweddaru eich cofnodion ar BeeBase. Cymerwch ychydig funudau i ddiweddaru eich cofnodion, yn arbennig os oes gennych wenynfeydd nad ydynt wedi'u cofrestru ar BeeBase.

### <span id="page-9-0"></span>**11. Sut y gallaf ddiweddaru cofnodion fy ngwenynfeydd?**

Ar ôl i chi gwblhau eich mewnbwn i'r cyfrif cychod gwenyn blynyddol, os gwnaethoch nodi eich bod yn cadw gwenyn ar hyn o bryd, byddwch yn gweld y data ar BeeBase sy'n ymwneud â'ch gwenynfeydd ar y sgrin.

Mae'n dangos y gwenynfeydd sydd wedi'u cofnodi ar BeeBase ynghyd â nifer y nythfeydd ym mhob un. Gallwch ddiweddaru nifer y nythfeydd os nad yw'n gywir. Ar ôl i chi ddiweddaru'r wybodaeth, cliciwch ar y blwch 'Cadarnhaf fod y data uchod yn gywir' ac yna'r botwm 'Cyflwyno data'.

Ar ôl i'r data hyn gael eu derbyn, byddwch yn mynd i'r sgrin 'Fy ngwenynfeydd' sy'n eich galluogi i nodi unrhyw wenynfeydd newydd sydd gennych.

#### **Ychwanegu gwenynfa neu ddiweddaru manylion gwenynfa bresennol**

Pan fyddwch ar y dudalen 'Fy Ngwenynfeydd', gallwch 'Ychwanegu gwenynfa newydd' (gweler isod) a gofynnir i chi nodi enw, cyfeiriad a chyfernod map y wenynfa. Caiff y maes hwn ei lenwi'n awtomatig â chyfeirnod map cyfeiriad eich cartref. Os byddwch am newid

lleoliad y wenynfa, gallwch symud y pin o amgylch y map i'r lleoliad a ddymunir. Gallwch hefyd ddod o hyd i'r cyfeirnod map cywir gan ddefnyddio [Grid Reference Finder.](http://www.gridreferencefinder.com/) Peidiwch ag anghofio clicio ar 'Cadw manylion y wenynfa' cyn gadael y dudalen.

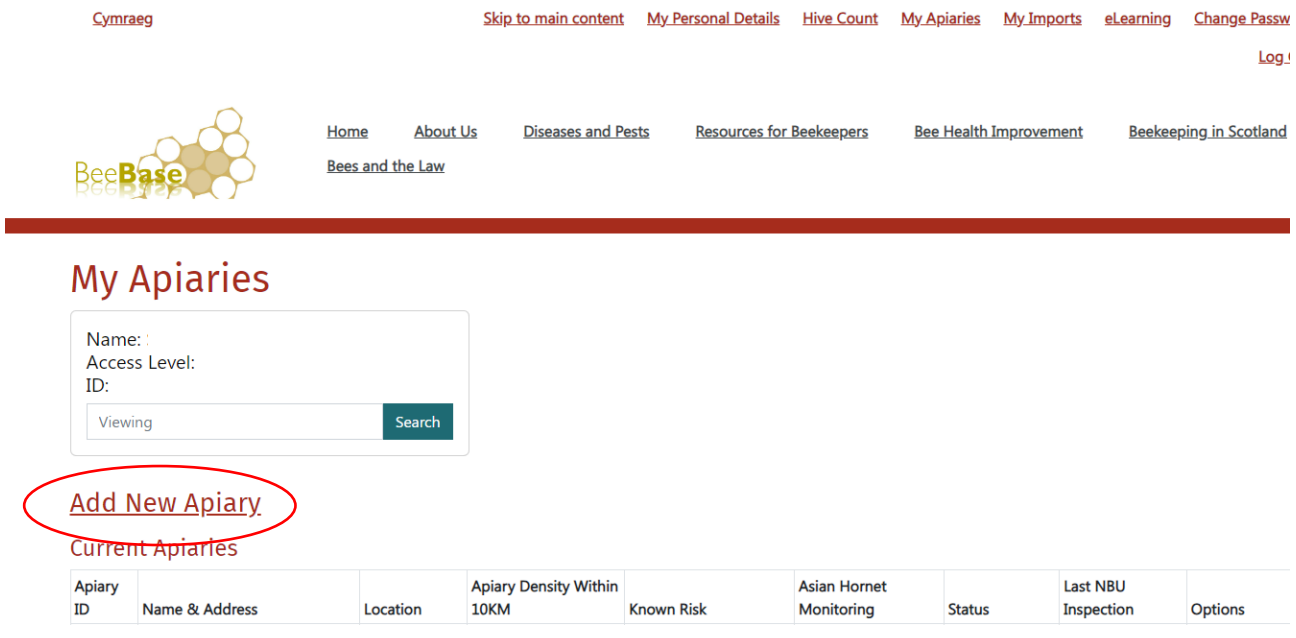

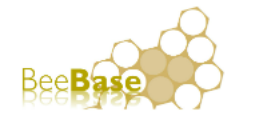

**About Us Diseases and Pests Resources for Beekeepers** Home Bee **Bees and the Law** 

# **My Apiaries**

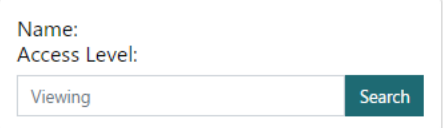

### Add a New Apiary

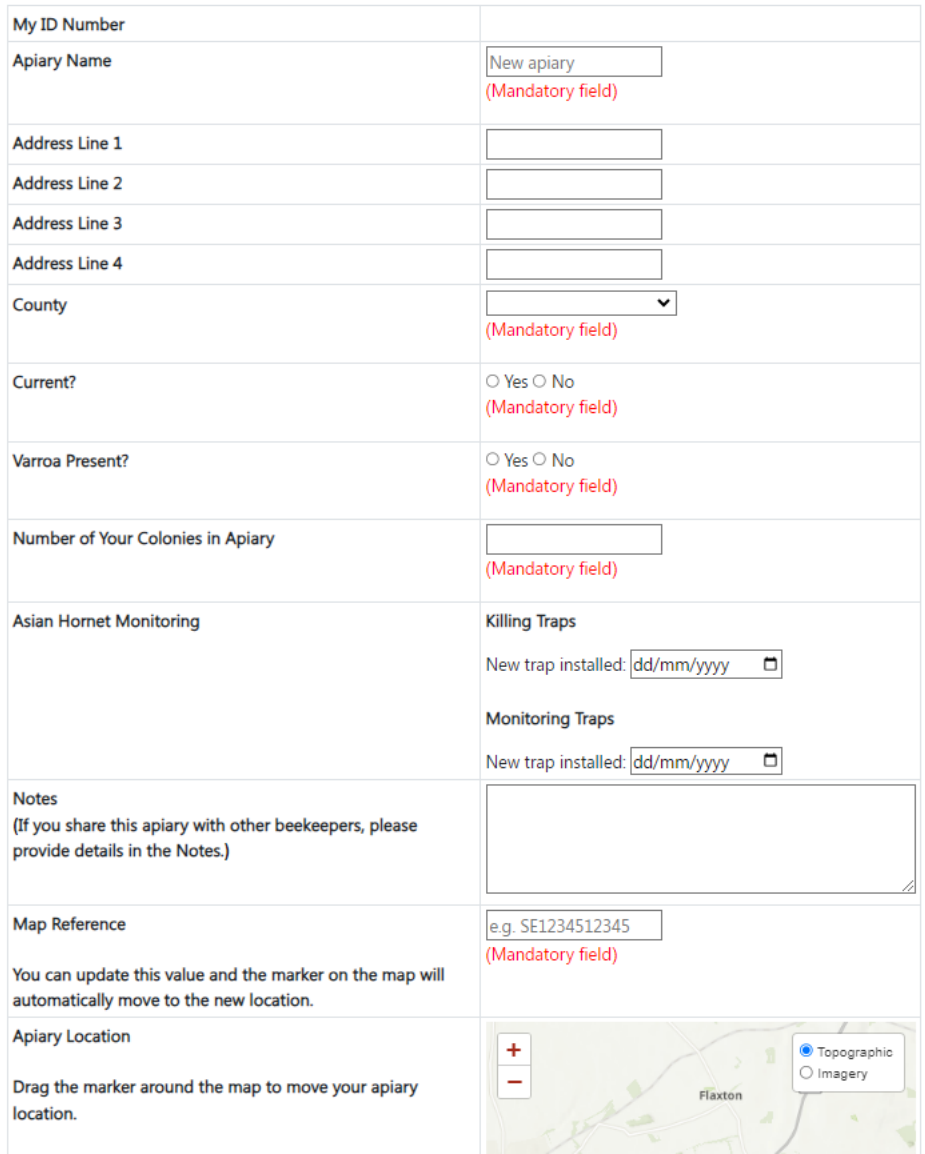

Gallwch hefyd olygu manylion gwenynfeydd presennol drwy ddefnyddio'r swyddogaeth Golygu manylion gwenynfeydd sydd ar ochr dde'r tabl 'Gwenynfeydd Presennol'.

### **Add New Apiary**

#### **Current Apiaries**

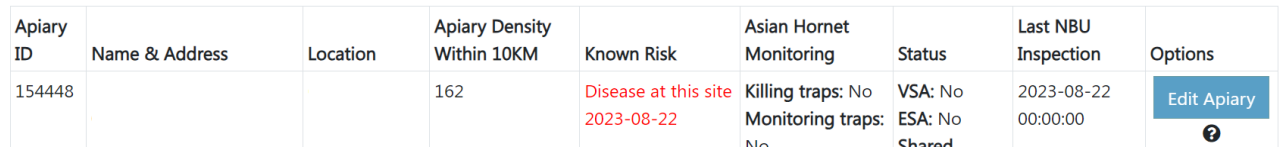

At hynny, byddwch yn gweld y gallai fod yn bosibl i chi ddileu rhai gwenynfeydd. Dim ond os **nad** yw'r wenynfa wedi'i harchwilio gan Arolygydd Gwenyn y mae'r swyddogaeth hon ar gael. Y rheswm dros hyn yw y bydd gan wenynfeydd â hanes archwilio ddata archwilio ynghlwm wrthynt ac y bydd dileu'r wenynfa hefyd yn dileu'r cofnodion hynny. Felly, nid yw'r swyddogaeth hon ar gael ar gyfer gwenynfeydd sydd wedi'u harchwilio.

## <span id="page-12-0"></span>**12. Sut y gallaf ddiweddaru fy manylion personol?**

Os ydych yn ymwybodol o unrhyw newidiadau y dylech fod wedi'u gwneud i'ch manylion personol ar BeeBase, tra byddwch wedi'ch mewngofnodi i BeeBase, gallwch olygu'r manylion hyn. Er mwyn gwneud hyn, cliciwch ar y ddolen 'Fy Manylion Personol' yng nghornel dde uchaf y dudalen.

### Tudalen **14** o **14**

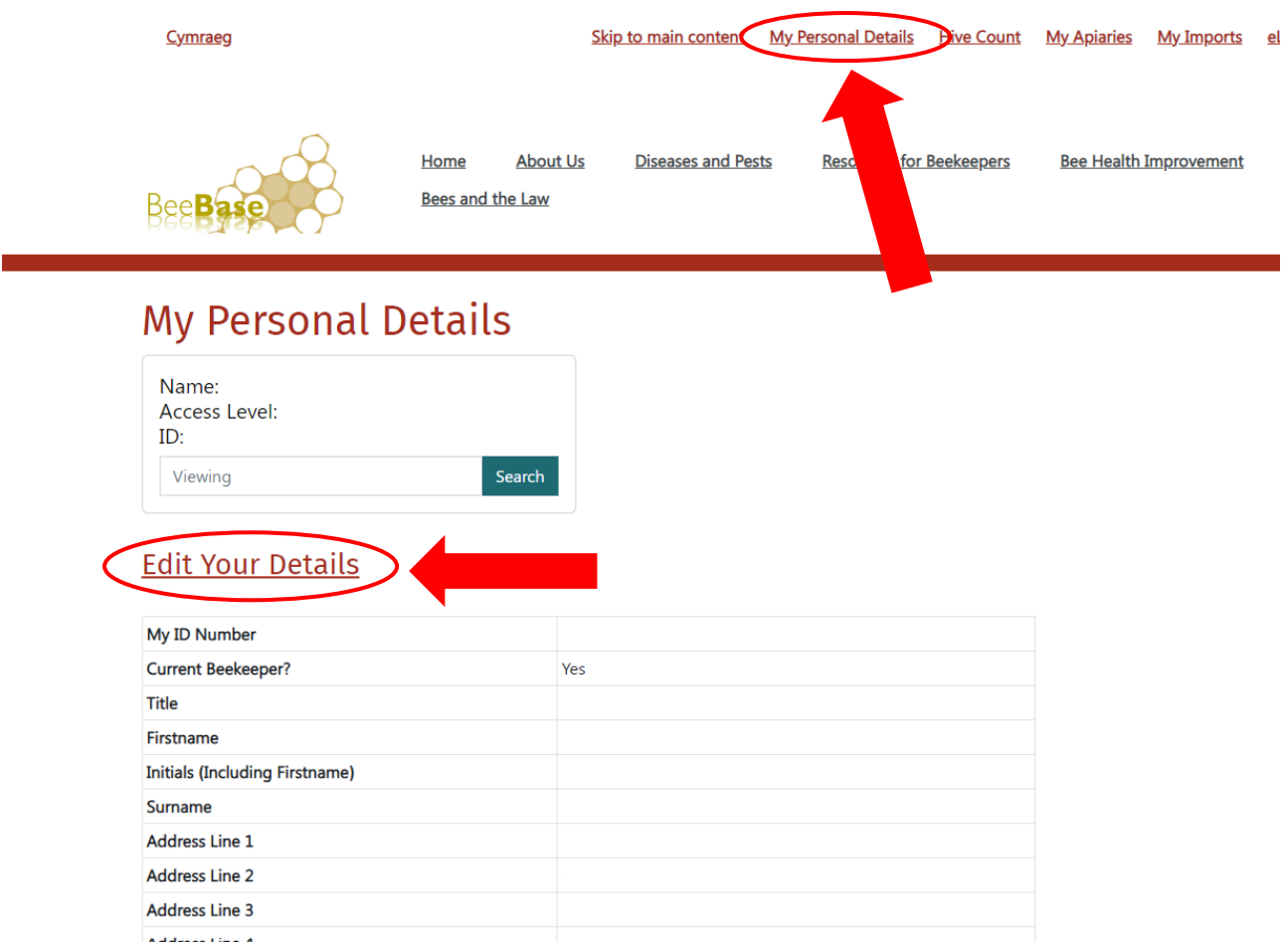

Yna bydd angen i chi glicio ar y ddolen 'Golygu eich manylion'. Sicrhewch eich bod yn cadw unrhyw newidiadau a wnaed cyn i chi adael drwy glicio ar 'cyflwyno'.

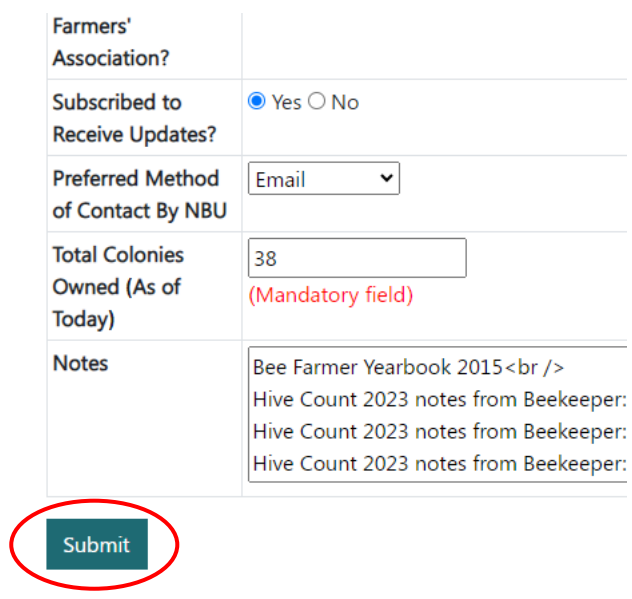